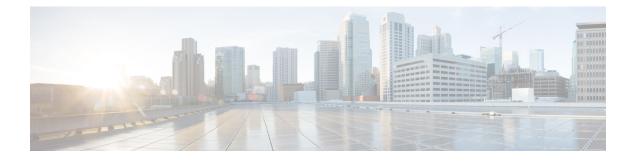

# **MPLS Forwarding Commands**

This module describes the commands used to configure and use Multiprotocol Label Switching (MPLS) forwarding.

For detailed information about MPLS concepts, configuration tasks, and examples, see *MPLS Configuration Guide for the Cisco CRS Routers*.

- clear mpls forwarding counters, on page 2
- mpls ip-ttl-propagate, on page 4
- mpls label range, on page 6
- show mpls forwarding, on page 8
- show mpls forwarding tunnels, on page 14
- show mpls forwarding exact-route, on page 17
- show mpls interfaces, on page 21
- show mpls label range, on page 24
- show mpls label table, on page 26
- show mpls lsd applications, on page 29
- show mpls lsd clients, on page 31
- show mpls traffic-eng fast-reroute database, on page 33
- show mpls traffic-eng fast-reroute log, on page 38

### clear mpls forwarding counters

To clear (set to zero) the MPLS forwarding counters, use the **clear mpls forwarding counters** command in EXEC mode.

#### clear mpls forwarding counters

**Syntax Description** This command has no arguments or keywords.

**Command Default** No default behavior or values

Command Modes EXEC

| Command History | Release       | Modification                |
|-----------------|---------------|-----------------------------|
|                 | Release 2.0   | This command was introduced |
|                 | Release 3.0   | No modification.            |
|                 | Release 3.2   | No modification.            |
|                 | Release 3.3.0 | No modification.            |
|                 | Release 3.4.0 | No modification.            |
|                 | Release 3.5.0 | No modification.            |
|                 | Release 3.6.0 | No modification.            |
|                 | Release 3.7.0 | No modification.            |
|                 | Release 3.8.0 | No modification.            |
|                 | Release 3.9.0 | No modification.            |

Usage Guidelines

Use the **clear mpls forwarding counters** command to set all MPLS forwarding counters to zero so that you can easily see the future changes.

| sk ID | Task ID     | Operations |
|-------|-------------|------------|
|       | mpls-te     | read,      |
|       |             | write      |
|       | mpls-ldp    | read,      |
|       |             | write      |
|       | mpls-static | read,      |
|       |             | write      |

### **Examples** The following example shows sample output before and after clearing all counters:

#### RP/0/RP0/CPU0:router# show mpls forwarding

|        | Outgoing<br>Label | Prefix<br>or ID | Outgoing<br>Interface | Next Hop | Bytes<br>Switched | T<br>O |
|--------|-------------------|-----------------|-----------------------|----------|-------------------|--------|
| <br>18 | Exp-Null-v4       | 33.33.33.33/32  | PO0/2/0/0             | 10.1.2.3 | 16762             |        |

RP/0/RP0/CPU0:router# clear mpls forwarding counters

RP/0/RP0/CPU0:router# show mpls forwarding

|        | Outgoing<br>Label | Prefix<br>or ID | Outgoing<br>Interface | Next Hop | Bytes<br>Switched | T<br>O |
|--------|-------------------|-----------------|-----------------------|----------|-------------------|--------|
| <br>18 | Exp-Null-v4       | 33.33.33.33/32  | PO0/2/0/0             | 10.1.2.3 | -<br>17000        |        |

| Related Commands | Command                         | Description                                     |
|------------------|---------------------------------|-------------------------------------------------|
|                  | show mpls forwarding, on page 8 | Displays the contents of MPLS forwarding table. |

### mpls ip-ttl-propagate

To configure the behavior controlling the propagation of the IP Time-To-Live (TTL) field to and from the MPLS header, use the **mpls ip-ttl-propagate** command in Global Configuration mode.

mpls ip-ttl-propagate disable [forwarded | local]

| Syntax Description                                                                                                    | disable                        | Disables the propagation of IP TTL to and from the MPLS header for both forwarded and local packets.                                                                                                    |   |  |  |  |  |
|----------------------------------------------------------------------------------------------------|--------------------------------|----------------------------------------------------------------------------------------------------|---|--|--|--|--|
|                                                                                                    | forwarded                      | (Optional) Disables the propagation of IP TTL to and from the MPLS headed for only the forwarded packets. This prevents the <b>traceroute</b> command from displaying the MPLS-enabled nodes beyond the device under the configuration. |   |  |  |  |  |
|                                                                                                    | local                          | (Optional) Disables the propagation of IP TTL to the MPLS header for only locally generated packets. This prevents the <b>traceroute</b> command from displaying the MPLS-enabled nodes beyond the device under the configuration.      |   |  |  |  |  |
| Command Default                                                                                                    | Enabled                        |                                                                                                    |   |  |  |  |  |
| Command Modes                                                                                                    | Global Con                     | Global Configuration                                                                                                    |   |  |  |  |  |
| Command History                                                                                                    | Release                        | Modification                                                                                                    | - |  |  |  |  |
|                                                                                                    | Release 2.0                    | This command was introduced.                                                                                                    | - |  |  |  |  |
|                                                                                                    | Release 3.0                    | No modification.                                                                                                    | - |  |  |  |  |
|                                                                                                    | Release 3.3                    | .0 No modification.                                                                                                    |   |  |  |  |  |
|                                                                                                    | Release 3.4.0 No modification. |                                                                                                    |   |  |  |  |  |
|                                                                                                    | Release 3.5                    | .0 No modification.                                                                                                    | - |  |  |  |  |
|                                                                                                    | Release 3.6                    | 0.0 No modification.                                                                                                    | - |  |  |  |  |
|                                                                                                    | Release 3.7.0 No modification. |                                                                                                    |   |  |  |  |  |
|                                                                                                    | Release 3.8.0 No modification. |                                                                                                    |   |  |  |  |  |
|                                                                                                    | Release 3.9                    | .0 Both <b>forwarded</b> and <b>local</b> keywords were added as optional.                                                                                                    | - |  |  |  |  |
| <b>Usage Guidelines</b> By default, the IP TTL is propagated to the MPLS header when IP packets enter the MPLS do the MPLS domain, the MPLS TTL is decremented at each MPLS hop. When an MPLS encapsul exits the MPLS domain, the MPLS TTL is propagated to the IP header. When propagation is d MPLS TTL is set to 255 during the label imposition phase and the IP TTL is not altered. |                                |                                                                                                    |   |  |  |  |  |

I

| Task ID  | Task ID Operations                                                                               |      |
|----------|--------------------------------------------------------------------------------------------------|------|
|          | mpls-te read,<br>write                                                                           |      |
|          | mpls-ldp read,<br>write                                                                          |      |
| Examples | The following example shows how to disable IP TTL propagation:                                   |      |
|          | <pre>RP/0/RP0/CPU0:router(config) # mpls ip-ttl-propagate disable</pre>                          |      |
|          | The following example shows how to disable IP TTL propagation for forwarded MPLS packed          | ets: |
|          | <pre>RP/0/RP0/CPU0:router(config) # mpls ip-ttl-propagate disable forwarded</pre>                |      |
|          | The following example shows how to disable IP TTL propagation for locally generated MPL packets: | S    |

RP/0/RP0/CPU0:router(config) # mpls ip-ttl-propagate disable local

# mpls label range

To configure the dynamic range of local labels available for use on packet interfaces, use the **mpls label range** command in Global Configuration mode.

mpls label range table table-id minimum maximum

| Syntax Description | table table-idIdentifies a specific label table; the global label table has table-id = 0. If no table is specified,<br>the global table is assumed. Currently, you can specify table 0 only. |                                  |                                                                                                    |  |  |
|--------------------|----------------------------------------------------------------------------------------------------|----------------------------------|----------------------------------------------------------------------------------------------------|--|--|
|                    | minimum                                                                                                    | Smallest allowed label in the la | bel space. Default is 16000.                                                                                                    |  |  |
|                    | maximum                                                                                                    | Largest allowed label in the lab | pel space. Default is 1048575.                                                                                                    |  |  |
| Command Default    | table-id: 0                                                                                                    |                                  |                                                                                                    |  |  |
|                    | minimum: 160                                                                                                    | 00                               |                                                                                                    |  |  |
|                    | maximum: 104                                                                                                    | 18575                            |                                                                                                    |  |  |
| Command Modes      | Global Config                                                                                                    | uration                          |                                                                                                    |  |  |
| Command History    | Release                                                                                                    | Modification                     |                                                                                                    |  |  |
|                    | Release 2.0                                                                                                    | This command was introduced.     |                                                                                                    |  |  |
|                    | Release 3.0                                                                                                    | No modification.                 |                                                                                                    |  |  |
|                    | Release 3.3.0                                                                                                    | No modification.                 |                                                                                                    |  |  |
|                    | Release 3.4.0                                                                                                    | No modification.                 |                                                                                                    |  |  |
|                    | Release 3.5.0                                                                                                    | No modification.                 |                                                                                                    |  |  |
|                    | Release 3.6.0                                                                                                    | No modification.                 |                                                                                                    |  |  |
|                    | Release 3.7.0                                                                                                    | No modification.                 |                                                                                                    |  |  |
|                    | Release 3.8.0                                                                                                    | No modification.                 |                                                                                                    |  |  |
| Usage Guidelines   | After configur                                                                                                    | ing the mpls label range comm    | and, restart the router for the configuration to take effect.                                                                                       |  |  |
|                    |                                                                                                    |                                  | <b>ge</b> command is used by all MPLS applications that allocate l Distribution Protocol [LDP], MPLS traffic engineering, and                       |  |  |
|                    |                                                                                                    |                                  | et Engineering Task Force (IETF) (see the<br>and cannot be included in the range using the <b>mpls label range</b>                                  |  |  |
|                    | 2 VPN static p                                                                                                    |                                  | er 2 VPN static pseudowires. You should not configure Layer<br>e dynamic range. If more Layer 2 VPN static pseudowires are<br>g this configuration. |  |  |

I

|          | Note | • Labels outside the current range and which are allocated by MPLS applications remain in circulation until released. |                                                                                                    |                                                                                              |  |  |  |
|----------|------|----------------------------------------------------------------------------------------------------|----------------------------------------------------------------------------------------------------|----------------------------------------------------------------------------------------------|--|--|--|
|          |      |                                                                                                    | must unders<br>orted for the                                                                                                    | tand the maximum labels that are supported for each platform versus the labels that are cLI. |  |  |  |
|          |      |                                                                                                    |                                                                                                    |                                                                                              |  |  |  |
|          | Note | Restart th                                                                                                    | e router afte                                                                                                    | r changing the mpls label range.                                                             |  |  |  |
| Task ID  |      | Task ID                                                                                                    | Operations                                                                                                    |                                                                                              |  |  |  |
|          |      | mpls-te                                                                                                    | read,<br>write                                                                                                    |                                                                                              |  |  |  |
|          |      | mpls-ldp                                                                                                    | read,<br>write                                                                                                    |                                                                                              |  |  |  |
| Examples |      |                                                                                                    | The following example shows how to configure the size of the local label space using a <i>minimum</i> of 16200 and a <i>maximum</i> of 120000: |                                                                                              |  |  |  |
|          |      |                                                                                                    |                                                                                                    | er# configure<br>er(config)# mpls label range 16200 120000                                   |  |  |  |

| Related Commands | Command                           | Description                                       |
|------------------|-----------------------------------|---------------------------------------------------|
|                  | show mpls label range, on page 24 | Displays the range of the MPLS local label space. |

### show mpls forwarding

To display the contents of the MPLS Label Forwarding Information Base (LFIB), use the **show mpls forwarding**command in EXEC mode.

show mpls forwarding [detail] [hardwareingress | egress] [interface type interface-path-id] [location
node-id] [p2mp [local | unresolved | [leafs]]] [labels low-value [high-value] ] [prefixnetwork/mask
| ipv4 unicast network/mask ] [private] [summary] [tunnels tunnel-id] [vrf vrf-name]

| Syntax Description | detail                              | (Optional) Displays information in long form (includes length of encapsulation, length of Media Access Control [MAC] string, maximum transmission unit [MTU], Packet switched, and label stack). |
|--------------------|-------------------------------------|----------------------------------------------------------------------------------------------------|
|                    | hardware                            | (Optional) Displays the hardware location entry.                                                                                                    |
|                    | ingress                             | (Optional) Reads information from the ingress PSE.                                                                                                    |
|                    | egress                              | (Optional) Reads information from the egress PSE.                                                                                                    |
|                    | interface                           | (Optional) Displays information for the specified interface.                                                                                                    |
|                    | type                                | Interface type. For more information, use the question mark (?) online help function.                                                                                                    |
|                    | interface-path-id                   | Physical interface or a virtual interface.                                                                                                    |
|                    |                                     | <b>Note</b> Use the <b>show interfaces</b> command to see a list of all possible interfaces currently configured on the router.                                                                  |
|                    |                                     | For more information about the syntax for the router, use the question mark (?) online help function.                                                                                            |
|                    | labels low-value [high-value]       | (Optional) Entries with a local labels range. Ranges for both <i>low-value</i> and <i>high-value</i> are 0 to 1048575.                                                                           |
|                    | location node-id                    | (Optional) Displays hardware resource counters on the designated node.                                                                                                    |
|                    | p2mp                                | (Optional) Displays only P2MP LSPs.                                                                                                    |
|                    | local                               | (Optional) Displays only P2MP LSP MPLS output paths that are local to a line card.                                                                                                    |
|                    | unresolved                          | (Optional) Displays P2MP LSPs that have failures. For example, one or more MPLS output paths are unresolved or have platform failures.                                                           |
|                    | leafs                               | (Optional) Displays P2MP LSPs that have failures on the leaf such as platform failures.                                                                                                    |
|                    | <b>prefix</b> network/mask / length | (Optional) Displays the destination address and mask/prefix length.                                                                                                    |
|                    |                                     | <b>Note</b> The forward slash (/) between <i>network</i> and <i>mask</i> is required.                                                                                                    |
|                    | ipv4 unicast                        | (Optional) Displays the IPv4 unicast address.                                                                                                    |

I

|                  | private                                                                                                    |                         | (Optional) Displays private information.                                                                                                    |  |  |
|------------------|----------------------------------------------------------------------------------------------------|-------------------------|----------------------------------------------------------------------------------------------------|--|--|
|                  | summary                                                                                                    |                         | (Optional) Displays summarized information.                                                                                                    |  |  |
|                  | tunnels tur                                                                                                    | nnel-id                 | (Optional) Displays entries either for a specified label switch path (LSP) tunnel or all LSP tunnel entries.                                                                                                    |  |  |
|                  | vrf vrf-nan                                                                                                    | ne                      | (Optional) Displays entries for VPN routing and forwarding (VRF).                                                                                                    |  |  |
| Command Modes    | EXEC                                                                                                    |                         |                                                                                                    |  |  |
| Command History  | Release                                                                                                    | Modificatio             | Dn                                                                                                    |  |  |
|                  | Release 2.0                                                                                                    | ) This comm             | and was introduced.                                                                                                    |  |  |
|                  | Release 3.0                                                                                                    | ) No modific            | ration.                                                                                                    |  |  |
|                  | Release 3.3                                                                                                    | 3.0 No modific          | ration.                                                                                                    |  |  |
|                  | Release 3.4.0 No modification.                                                                                                    |                         |                                                                                                    |  |  |
|                  | Release 3.5.0 No modification.                                                                                                    |                         |                                                                                                    |  |  |
|                  | Release 3.6.0 No modification.                                                                                                    |                         |                                                                                                    |  |  |
|                  | Release 3.7.0 No modification.                                                                                                    |                         |                                                                                                    |  |  |
|                  | Release 3.8.0 No modification.                                                                                                    |                         |                                                                                                    |  |  |
|                  | Release 3.9.0 The <b>p2mp</b> , <b>local</b> , <b>unresolved</b> , and <b>leafs</b> keywords were added to support the P2MP feature. |                         |                                                                                                    |  |  |
|                  | The hardware, egress, and ingress keywords were added.                                                                               |                         |                                                                                                    |  |  |
|                  | The <b>ipv4</b> and <b>unicast</b> keywords were added.                                                                              |                         |                                                                                                    |  |  |
| Usage Guidelines | table. This r                                                                                                    | router does not         | arguments described allow specification of a subset of the entire MPLS forwarding<br>support label accounting for vrf labels. Instead, it supports accounting for the IGH<br>t, the Bytes Switched counter is 0 for the <b>show mpls forwarding vrf</b> command. |  |  |
|                  | The node-id                                                                                                    | <i>l</i> argument is er | ntered in the <i>rack/slot/module</i> notation.                                                                                                    |  |  |
| Task ID          | Task ID                                                                                                    | Operations              |                                                                                                    |  |  |
|                  | -                                                                                                    | read,<br>write          |                                                                                                    |  |  |
|                  | mpls-ldp                                                                                                    | read,<br>write          |                                                                                                    |  |  |
|                  | mpls-static                                                                                                    | read,<br>write          |                                                                                                    |  |  |
|                  |                                                                                                    |                         |                                                                                                    |  |  |

#### **Examples**

The following sample output is from the **show mpls forwarding** command using the **location** keyword and a specific node ID:

RP/0/RP0/CPU0:router# show mpls forwarding location 0/2/CPU0

| Local<br>Label | Outgoing<br>Label       | Outgoing<br>Interface          | Next Hop  |            | Bytes<br>Switched |
|----------------|-------------------------|--------------------------------|-----------|------------|-------------------|
| 16000<br>16001 | Unlabelled<br>Aggregate | ce01::ce01/12<br>router: Per-V | 22 2 2    |            | 0                 |
|                |                         |                                | router C  |            |                   |
| 16021          | 16020                   | P2MP TE:10                     | Gi0/2/0/3 | 172.99.1.2 | 13912344          |
|                | 16040                   | P2MP TE:10                     | Gi0/2/0/3 | 172.99.2.2 | 13912344          |
|                | 16045                   | P2MP TE:10                     | PO0/1/0/4 | 172.16.1.2 | 13912344          |

The following sample output displays only P2MP LSPs:

| RP/0/R | .P0/CPU0:rout | er# show mpls | forwarding p2mp |               |   |
|--------|---------------|---------------|-----------------|---------------|---|
| 16000  | 16000         | P2MP TE:10    | Te0/0/0/1       | 192.168.140.2 | 0 |
|        | 16000         | P2MP TE:10    | Te0/0/0/2       | 192.168.170.1 | 0 |

The following sample output shows P2MP LSP MPLS output paths which are local to a line card:

RP/0/RP0/CPU0:router# show mpls forwarding p2mp local location 0/1/CPU0

| Local<br>Label | Outgoing<br>Label | Prefix<br>or ID | Outgoing<br>Interface | Next Hop   | Bytes<br>Switched |
|----------------|-------------------|-----------------|-----------------------|------------|-------------------|
|                |                   |                 |                       |            |                   |
| 16021          | 16045             | P2MP TE:10      | PO0/1/0/4             | 172.16.1.2 | 13912344          |

The following sample output shows P2MP LSP that have failures, for example, one or more MPLS output paths are unresolved or have platform failures:

RP/0/RP0/CPU0:router# show mpls forwarding p2mp unresolved location 0/2/CPU0

| Local | Outgoing | Prefix     | Outgoing  | Next Hop   | Bytes    |
|-------|----------|------------|-----------|------------|----------|
| Label | Label    | or ID      | Interface |            | Switched |
|       |          |            |           |            |          |
| 16021 | 16020    | P2MP TE:10 | Gi0/2/0/3 | 172.99.1.2 | 13912344 |
|       | 16040    | P2MP TE:10 | Gi0/2/0/3 | 172.99.2.2 | 13912344 |

The following sample output shows the P2MP LSP that have failures on the leaf for platform failures:

RP/0/RP0/CPU0:router# show mpls forwarding p2mp unresolved leaf location 0/2/CPU0

|       | Outgoing  | Prefix     | Outgoing  | Next Hop   | Bytes    |
|-------|-----------|------------|-----------|------------|----------|
| Label | Label<br> | or ID      | Interface |            | Switched |
| 16022 | 16021     | P2MP TE:10 | Gi0/2/0/3 | 172.99.1.2 | 13912344 |

The following sample output shows detailed information for the P2MP LSP:

RP/0/RP0/CPU0:router# show mpls forwarding p2mp detail

| Local | Outgoing  | Prefix             | Outgoing       | Next Hop     | Bytes    |
|-------|-----------|--------------------|----------------|--------------|----------|
| Label | Label     | or ID              | Interface      |              | Switched |
|       |           |                    |                |              |          |
|       |           |                    |                |              |          |
| 16000 | P2MP      | TE:10              |                |              |          |
|       | Updated S | ep 28 16:37:01.736 |                |              |          |
|       | Tunnel Mi | d/Tail, tunnel ID: | 10             |              |          |
|       | Flags:IP  | Lookup:set, Expnul | lv4:not-set, E | xpnullv6:se  | t,       |
|       | Pay       | load Type v4:set,  | Payload Type v | 6:not-set    |          |
|       | Platform  | Data:{0xb000, 0xb0 | 02, 0x0, 0x1}, | RPF-ID:0xa   | 000001   |
|       | mpls path | s: 2, local mpls p | aths: 0, prote | cted mpls pa | aths: 0  |
|       |           |                    |                |              |          |
| 16000 |           | TE:10 Te0/         | 0/0/1 192.1    | 68.140.2     | 0        |
|       | -         | ep 28 16:37:01.736 |                | -            |          |
|       | -         | :513, Interface No | deid:1, Backup | Interface    |          |
|       | Nodeid:in |                    |                |              |          |
|       | Packets S | witched: 0         |                |              |          |
| 16000 | DOMD      | TE:10 Te0/         | 0/0/0 100 1    | CO 170 1     | 0        |
| 10000 |           | ep 28 16:37:01.731 |                | 00.1/0.1     | 0        |
|       | -         | -                  |                | Tataufaaa    |          |
|       | Nodeid:in | :513, Interface No | аета:г, васкир | Interlace    |          |
|       |           |                    |                |              |          |
|       | rackets 5 | witched: 0         |                |              |          |

The following sample output shows detailed information for the LSP tunnels:

RP/0/RP0/CPU0:router# show mpls forwarding prefix 10.241.4.0/24 detail

Local Outgoing Prefix Outgoing Next Hop Bytes Label Label or ID Interface Switched 16057 16058 10.241.4.0/24 Gi0/1/0/23 10.114.4.11 0 Updated May 10 20:00:15.983 MAC/Encaps: 14/18, MTU: 9202 Label Stack (Top -> Bottom): { 16058 } Packets Switched: 0 Te0/4/0/0 10.114.8.11 0 16058 10.241.4.0/24 Updated May 10 20:00:15.983 MAC/Encaps: 14/18, MTU: 9086 Label Stack (Top -> Bottom): { 16058 } Packets Switched: 0

The following sample output shows the number of P2MP TE heads and midpoints and the number of P2MP route updates that are received from the MRIB from the **summary** keyword:

RP/0/RP0/CPU0:router# show mpls forwarding summary

```
Forwarding entries:
Label switching: 91647
MPLS TE tunnel head: 1351, protected: 1
MPLS TE midpoint: 0, protected: 0
MPLS TE internal: 1351, protected: 1
MPLS P2MP TE tunnel head: 499
MPLS P2MP TE tunnel midpoint/tail: 999 Forwarding updates:
messages: 3925
p2p updates: 229115
p2mp updates: 13519
add/modify:12020, deletes:1499,
dropped:0 (iir trigger drops:0)) Labels in use:
Reserved: 3
```

```
Lowest: 0
Highest: 112979
Deleted stale label entries: 0
```

This table describes the significant fields shown in the display.

#### Table 1: show mpls forwarding Field Descriptions

| Field                   | Description                                                                                                    |  |  |  |
|-------------------------|----------------------------------------------------------------------------------------------------|--|--|--|
| Local Label             | Label assigned by this router.                                                                                                    |  |  |  |
| Outgoing Label          | Label assigned by the next hop or downstream peer. Some of the entries that display in this column are:                                                                      |  |  |  |
|                         | Unlabeled                                                                                                    |  |  |  |
|                         | No label for the destination from the next hop, or label switching is not enabled<br>on the outgoing interface.                                                              |  |  |  |
|                         | Pop Label                                                                                                    |  |  |  |
|                         | Next hop advertised an implicit-null label for the destination.                                                                                                    |  |  |  |
| Prefix or Tunnel ID     | Address or tunnel to which packets with this label are going.                                                                                                    |  |  |  |
| Outgoing Interface      | Interface through which packets with this label are sent.                                                                                                    |  |  |  |
| Next Hop                | IP address of neighbor that assigned the outgoing label.                                                                                                    |  |  |  |
| Bytes Switched          | Number of bytes switched with this incoming label.                                                                                                    |  |  |  |
| ТО                      | Timeout: Indicated by an "*" if entry is being timed out in forwarding.                                                                                                    |  |  |  |
| Mac/Encaps              | Length in bytes of Layer 2 header, and length in bytes of packet encapsulation, including Layer 2 header and label header.                                                   |  |  |  |
| MTU                     | $MTU^{\underline{1}}$ of labeled packet.                                                                                                    |  |  |  |
| Label Stack             | All the outgoing labels on the forwarded packet.                                                                                                    |  |  |  |
| Packets Switched        | Number of packets switched with this incoming label.                                                                                                    |  |  |  |
| Label switching         | Number of Label switching $LFIB^2$ forwarding entries.                                                                                                    |  |  |  |
| IPv4 label imposition   | Number of IPv4 label imposition forwarding entries (installed at ingress LSR).                                                                                               |  |  |  |
| MPLS TE tunnel head     | Number of forwarding entries (installed at ingress LSR) on MPLS TE tunnel head.                                                                                              |  |  |  |
| MPLS TE<br>fast-reroute | Number of forwarding entries (installed at PLR) for MPLS-TE fast reroute.                                                                                                    |  |  |  |
| Forwarding updates      | Number of forwarding updates sent from LSD (RP/DRP) to LFIB/MPLS (RP/DRP/LC) using BCDL mechanism, indicating the total number of updates and total number of BCDL messages. |  |  |  |

| Field         | Description                                                                                                    |
|---------------|----------------------------------------------------------------------------------------------------|
| Labels in use | Local labels in use (installed in LFIB). These usually indicate the lowest and highest label in use (allocated by applications). Furthermore, some reserved labels, such as explicit-nullv4, explicit-nullv6, are installed in the forwarding plane. The label range is 0 to 15. |

MTU = Maximum Transmission Unit.
 LFIB = Label Forwarding Information Base.

| Related Commands | Command | Description                                                          |
|------------------|---------|----------------------------------------------------------------------|
|                  |         | Displays the exact path for the source and destination address pair. |

# show mpls forwarding tunnels

To display the contents of the **MPLS** forwarding tunnel, use the **show mpls forwarding tunnel** command in EXEC mode.

show mpls forwarding tunnels [detail][tunnels tunnel-id] [vrf vrf-name]

| Syntax Description | detail                                                                                                    | (Optional) Displays information in long form (includes length of encapsulation, length of Media Access Control [MAC] string, maximum transmission unit [MTU], Packet switched, and label stack). |  |  |  |
|--------------------|----------------------------------------------------------------------------------------------------|----------------------------------------------------------------------------------------------------|--|--|--|
|                    | tunnels tunne                                                                                                    | <i>l-id</i> (Optional) Displays entries either for a specified label switch path (LSP) tunnel or all LSP tunnel entries.                                                                         |  |  |  |
|                    | vrf vrf-name                                                                                                    | (Optional) Displays entries for VPN routing and forwarding (VRF).                                                                                                    |  |  |  |
| Command Modes      | EXEC                                                                                                    |                                                                                                    |  |  |  |
| Command History    | Release Modification                                                                                                    |                                                                                                    |  |  |  |
|                    | Release 2.0 This command was introduced.                                                                                                    |                                                                                                    |  |  |  |
|                    | Release 3.0 No modification.                                                                                                    |                                                                                                    |  |  |  |
|                    | Release 3.3.0 No modification.                                                                                                    |                                                                                                    |  |  |  |
|                    | Release 3.4.0 No modification.                                                                                                    |                                                                                                    |  |  |  |
|                    | Release 3.5.0 No modification.                                                                                                    |                                                                                                    |  |  |  |
|                    | Release 3.6.0 No modification.                                                                                                    |                                                                                                    |  |  |  |
|                    | Release 3.7.0                                                                                                    | No modification.                                                                                                    |  |  |  |
|                    | Release 3.8.0                                                                                                    | No modification.                                                                                                    |  |  |  |
|                    | Release 3.9.0                                                                                                    | The <b>p2mp</b> , <b>local</b> , <b>unresolved</b> , and <b>leafs</b> keywords were added to support the P2MP feature.                                                                           |  |  |  |
|                    |                                                                                                    | The hardware, egress, and ingress keywords were added.                                                                                                    |  |  |  |
|                    |                                                                                                    | The <b>ipv4</b> and <b>unicast</b> keywords were added.                                                                                                    |  |  |  |
|                    | Release 5.3.2 This command was introduced.                                                                                                    |                                                                                                    |  |  |  |
| Usage Guidelines   | The optional keywords and arguments described allow specification of a subset of the entire MPLS forwarding table. This router does not support label accounting for vrf labels. Instead, it supports accounting for the IGP and LDP labels. As a result, the Bytes Switched counter is 0 for the <b>show mpls forwarding vrf</b> command. |                                                                                                    |  |  |  |
|                    | The node-id as                                                                                                    | rgument is entered in the <i>rack/slot/module</i> notation.                                                                                                    |  |  |  |

| Task ID | Task ID     | Operations     |
|---------|-------------|----------------|
|         | mpls-te     | read,<br>write |
|         | mpls-ldp    | read,<br>write |
|         | mpls-static | read,<br>write |

### Examples

The following sample output is from the **show mpls forwarding tunnels** command using the **location** keyword and a specific node ID:

#### show mpls forwarding tunnels

| RP/0/RSP0/CPU<br>Thu Jul 23 22                                                                                                    | -                                                                                                    | 2                                            | tunnels 1999 det | ail                   |  |  |  |  |
|----------------------------------------------------------------------------------------------------|----------------------------------------------------------------------------------------------------|----------------------------------------------|------------------|-----------------------|--|--|--|--|
| Tunnel                                                                                                    | Outgoing                                                                                                    | Outgoing                                     | Next Hop         | Bytes<br>Switched     |  |  |  |  |
| tt1999<br>Updated:<br>Version:<br>Label Sta<br>Local Lab                                                                           | 50045<br>Jul 23 20:0<br>82681, Prio<br>ack (Top -> 1<br>bel: 27972                                                                       | BE10<br>4:57.416<br>rity: 2<br>Bottom): { 50 | point2point      | 0                     |  |  |  |  |
| -                                                                                                    | ps: 14/18, M<br>Switched: 0                                                                                                    | ru: 1500                                     |                  |                       |  |  |  |  |
| Forwarding (                                                                                                    | Class: 0, We                                                                                                    | 1f4a0, Local<br>ight: 0<br>7045837/7116      |                  |                       |  |  |  |  |
| RP/0/RSP0/CPU<br>Thu Jul 23 22                                                                                                    |                                                                                                    |                                              | tunnels 1999 det | ail location 0/0/CPU0 |  |  |  |  |
| Name                                                                                                    | Label                                                                                                    | Interface                                    | Next Hop         | Switched              |  |  |  |  |
| tt1999<br>Updated:<br>Version:<br>Label Sta                                                                                        | tt1999 50045 BE10 point2point 0<br>Updated: Jul 23 20:04:57.640<br>Version: 82681, Priority: 2<br>Label Stack (Top -> Bottom): { 50045 } |                                              |                  |                       |  |  |  |  |
| Local Label: 27972<br>NHID: 0x0, Path idx: 0, Backup path idx: 0, Weight: 0<br>MAC/Encaps: 14/18, MTU: 1500<br>Packets Switched: 0 |                                                                                                    |                                              |                  |                       |  |  |  |  |
| Interface Handle: 0x0801f4a0, Local Label: 27972<br>Forwarding Class: 0, Weight: 0<br>Packets/Bytes Switched: 7045837/7116295370   |                                                                                                    |                                              |                  |                       |  |  |  |  |
| RP/0/RSP0/CPU<br>Thu Jul 23 22                                                                                                    | -                                                                                                    | 2                                            | tunnels 1999     |                       |  |  |  |  |
| Tunnel<br>Name                                                                                                    | Outgoing<br>Label                                                                                                    | Outgoing<br>Interface                        | Next Hop         | Bytes<br>Switched     |  |  |  |  |
|                                                                                                    |                                                                                                    |                                              | point2point      |                       |  |  |  |  |

| Comm | and                                     | Description                                                          |
|------|-----------------------------------------|----------------------------------------------------------------------|
| show | mpls forwarding exact-route, on page 17 | Displays the exact path for the source and destination address pair. |

### show mpls forwarding exact-route

To display the exact path for the source and destination address pair, use the **show mpls forwarding exact-route** command in EXEC mode.

**show mpls forwarding exact-route label** *label-number* **entropy label** *entropy-label-value***bottom-label** *value* | **ipv4** *source-address destination-address* | **ipv6***source-addressdestination-address* [**detail**] [**protocol** *protocol* **source-port** *source-port* **destination-port** *destination-port* **ingress-interface** *type interface-path-id*] [**location** *node-id*] [**policy-class** *value*] [**hardware ingress** | **egress**]

| Syntax Description | label label-number                             | Displays the exact path for a source and destination address pair. |                                                                                                    |  |
|--------------------|------------------------------------------------|--------------------------------------------------------------------|----------------------------------------------------------------------------------------------------|--|
|                    | bottom-label value                             | Displays                                                           | s the bottom label value. Range is 0 to 1048575.                                                                                                    |  |
|                    | <b>ipv4</b> source-address destination-address |                                                                    | s the exact path for IPv4 payload. The IPv4 source address in<br>format. The IPv4 destination address in x.x.x.x format.                                                                                    |  |
|                    | <b>ipv6</b> source-address destination-address |                                                                    | s the exact path for IPv6 payload. The IPv6 source address in ormat. The IPv6 destination address in x:x::x format.                                                                                         |  |
|                    | detail                                         | (Optiona                                                           | al) Displays detailed information.                                                                                                    |  |
|                    | protocol protocol                              | (Optiona                                                           | al) Displays the specified protocol for the route.                                                                                                    |  |
|                    | source-port source-port                        | Sets the                                                           | UDP source port. The range is from 0 to 65535.                                                                                                    |  |
|                    | destination-port destination-port              | Sets the                                                           | UDP destination port. The range is from 0 to 65535.                                                                                                    |  |
|                    | ingress-interface                              | Sets the                                                           | ingress interface.                                                                                                    |  |
|                    | type                                           | Interface<br>help fun                                              | e type. For more information, use the question mark (?) online ction.                                                                                                    |  |
|                    | interface-path-id                              | Physical                                                           | interface or a virtual interface.                                                                                                    |  |
|                    |                                                | Note                                                               | Use the <b>show interfaces</b> command to see a list of all possible interfaces currently configured on the router.                                                                                         |  |
|                    |                                                |                                                                    | e information about the syntax for the router, use the question<br>online help function.                                                                                                    |  |
|                    | location node-id                               | (Optiona                                                           | al) Displays hardware resource counters on the designated node.                                                                                                    |  |
|                    | policy-class value                             | traffic in                                                         | al) Displays the policy-based tunnel selection (PBTS) to direct<br>to specific TE tunnels. The policy-class attribute maps the correct<br>lass to this policy. The range for the policy-class value is from |  |
|                    | hardware                                       | (Optiona                                                           | al) Displays the hardware location entry.                                                                                                    |  |
|                    | ingress                                        | (Optiona                                                           | al) Reads information from the ingress PSE.                                                                                                    |  |
|                    | egress                                         | (Optiona                                                           | al) Reads information from the egress PSE.                                                                                                    |  |

I

| Command Default  | No default                    | behavior or                       | values                                                                                                    |                                      |
|------------------|-------------------------------|-----------------------------------|----------------------------------------------------------------------------------------------------|--------------------------------------|
| Command Modes    | EXEC                          |                                   |                                                                                                    |                                      |
| Command History  | Release                       | Modific                           | ation                                                                                                    | _                                    |
|                  | Release 2.                    | 0 This co                         | mmand was introduced.                                                                                                    | _                                    |
|                  | Release 3.                    | 0 No mod                          | lification.                                                                                                    | -                                    |
|                  | Release 3.                    | 2 No mod                          | lification.                                                                                                    | _                                    |
|                  | Release 3.                    | 3.0 No mod                        | lification.                                                                                                    | -                                    |
|                  | Release 3.                    | 4.0 No mod                        | lification.                                                                                                    | -                                    |
|                  | Release 3.                    | 5.0 No mod                        | lification.                                                                                                    | _                                    |
|                  | Release 3.                    | 6.0 Added of                      | command parameters for 7-tuple.                                                                                                    | _                                    |
|                  | Release 3.                    | 7.0 No mod                        | lification.                                                                                                    | _                                    |
|                  | Release 3.                    | 8.0 No mod                        | lification.                                                                                                    | _                                    |
|                  | Release 3.                    | 9.0 The foll                      | owing keywords and arguments were added                                                                                            | _<br>:                               |
|                  |                               | • po                              | eation keyword and <i>node-id</i> argument<br>licy-class keyword and <i>value</i> argument<br>rdware, ingress, and egress keywords | _                                    |
| Usage Guidelines |                               | <b>mpls forwar</b><br>nformation: | rding exact-route command displays inform                                                                                          | mation in long form and includes the |
|                  | • Media<br>• Maxir<br>• Packe |                                   | ntrol (MAC) string length<br>ission unit (MTU)<br>information                                                                      |                                      |
| Task ID          | Task ID                       | Operations                        |                                                                                                    |                                      |
|                  | mpls-te                       | read,<br>write                    |                                                                                                    |                                      |
|                  | mpls-ldp                      | read,<br>write                    |                                                                                                    |                                      |
|                  | mpls-static                   | read,                             |                                                                                                    |                                      |

Examples

The following shows a sample output from the **show mpls forwarding exact-route** command:

RP/0/RP0/CPU0:router# show mpls forwarding exact-route label 16000 ipv4 10.74.1.6 127.0.0.15
protocol tcp source-port 3503 destination-port 3503 ingress-interface pos 0/3/4/3

| Local<br>Label | Outgoing<br>Label | Prefix<br>or ID     | Outgoing<br>Interface | Next Hop   | Bytes<br>Switched |
|----------------|-------------------|---------------------|-----------------------|------------|-------------------|
|                |                   |                     |                       |            |                   |
| 16000          | 16001             | 5.5.5.5/32          | PO0/1/5/1             | 1.24.1.192 | N/A               |
|                |                   | 1, Next Hop: point2 | point                 |            |                   |
| M              | AC/Encaps: 4      | /8, MTU: 1500       |                       |            |                   |
| L              | abel Stack (      | Top -> Bottom): { 1 | 6001 }                |            |                   |

This table describes the significant fields shown in the display.

Table 2: show mpls forwarding exact-route Field Descriptions

| Field                 | Description                                                                                                    |
|-----------------------|----------------------------------------------------------------------------------------------------|
| Local Label           | Label assigned by this router.                                                                                             |
| Outgoing Label        | Label assigned by the next hop or downstream peer. Some of the entries that display in this column are:                    |
|                       | Unlabeled                                                                                                    |
|                       | No label for the destination from the next hop, or label switching is not enabled<br>on the outgoing interface.            |
|                       | Pop Label                                                                                                    |
|                       | Next hop advertised an implicit-null label for the destination.                                                            |
| Prefix or Tunnel ID   | Address or tunnel to which packets with this label are going.                                                              |
| Outgoing Interface    | Interface through which packets with this label are sent.                                                                  |
| Next Hop              | IP address of neighbor that assigned the outgoing label.                                                                   |
| Bytes Switched        | Number of bytes switched with this incoming label.                                                                         |
| ТО                    | Timeout: Indicated by an "*" if entry is being timed out in forwarding.                                                    |
| MAC/Encaps            | Length in bytes of Layer 2 header, and length in bytes of packet encapsulation, including Layer 2 header and label header. |
| MTU                   | $MTU^{\frac{3}{2}}$ of labeled packet.                                                                                     |
| Label Stack           | All the outgoing labels on the forwarded packet.                                                                           |
| Packets Switched      | Number of packets switched with this incoming label.                                                                       |
| Label switching       | Number of Label switching $LFIB^{4}$ forwarding entries.                                                                   |
| IPv4 label imposition | Number of IPv4 label imposition forwarding entries (installed at ingress LSR).                                             |
| MPLS TE tunnel head   | Number of forwarding entries (installed at ingress LSR) on MPLS TE tunnel head.                                            |

I

| Field                   | Description                                                                                                    |
|-------------------------|----------------------------------------------------------------------------------------------------|
| MPLS TE<br>fast-reroute | Number of forwarding entries (installed at PLR) for MPLS-TE fast reroute.                                                                                                    |
| Forwarding updates      | Number of forwarding updates sent from LSD (RP/DRP) to LFIB/MPLS (RP/DRP/LC) using BCDL mechanism, indicating the total number of updates and total number of BCDL messages.                                                                                                    |
| Labels in use           | Local labels in use (installed in LFIB). These usually indicate the lowest and highest label in use (allocated by applications). Furthermore, some reserved labels, such as explicit-nullv4, explicit-nullv6, are installed in the forwarding plane. The label range is 0 to 15. |

<sup>3</sup> MTU = Maximum Transmission Unit.
 <sup>4</sup> LFIB = Label Forwarding Information Base.

| Related Commands | Command                         | Description                             |
|------------------|---------------------------------|-----------------------------------------|
|                  | show mpls forwarding, on page 8 | Displays the contents of the MPLS LFIB. |

# show mpls interfaces

To display information about one or more interfaces that have been configured for MPLS, use the **show mpls interfaces** command in EXEC mode.

show mpls interfaces [type interface-path-id] [location node-id] [detail]

| Syntax Description | type                             | (Optional function.                                                   | (Optional) Interface type. For more information, use the question mark (?) online help function.                                                                                |  |  |
|--------------------|----------------------------------|-----------------------------------------------------------------------|----------------------------------------------------------------------------------------------------|--|--|
|                    | interface-path-i                 | d Physical                                                            | interface or a virtual interface.                                                                                                    |  |  |
|                    |                                  | Note                                                                  | Use the <b>show interfaces</b> command to see a list of all possible interfaces currently configured on the router.                                                             |  |  |
|                    |                                  |                                                                       | For more information about the syntax for the router, use the question mark (?) online help function.<br>(Optional) Displays hardware resource counters on the designated node. |  |  |
|                    | location node-i                  | d (Optional                                                           |                                                                                                    |  |  |
|                    | detail                           | ail (Optional) Displays detailed information for the designated node. |                                                                                                    |  |  |
| Command Default    | It No default behavior or values |                                                                       |                                                                                                    |  |  |
| Command Modes      | EXEC                             |                                                                       |                                                                                                    |  |  |
| Command History    | Release N                        | Aodification                                                          |                                                                                                    |  |  |
|                    |                                  | This commanent                                                        | d was                                                                                                    |  |  |
|                    | Release 3.0 N                    | No modificati                                                         | on.                                                                                                    |  |  |
|                    | Release 3.3.0 N                  | No modificati                                                         | on.                                                                                                    |  |  |
|                    | Release 3.4.0 N                  | No modificati                                                         | on.                                                                                                    |  |  |
|                    | Release 3.5.0 N                  | No modificati                                                         | on.                                                                                                    |  |  |
|                    | Release 3.6.0 N                  | No modificati                                                         | on.                                                                                                    |  |  |
|                    | Release 3.7.0 N                  | No modificati                                                         | on.                                                                                                    |  |  |
|                    | Release 3.8.0 N                  | lo modificati                                                         | ion.                                                                                                    |  |  |
| Usage Guidelines   | This command c                   | lisplays MPL                                                          | S information about a specific interface or about all interfaces where MPLS is                                                                                                  |  |  |

| Task ID | Task ID     | Operations     |
|---------|-------------|----------------|
|         | mpls-te     | read,<br>write |
|         | mpls-ldp    | read,<br>write |
|         | mpls-static | read,<br>write |

#### Examples

The following shows a sample output from the show mpls interfaces command:

RP/0/RP0/CPU0:router# show mpls interfaces

| Interface  | LDP | Tunnel | Enabled |
|------------|-----|--------|---------|
|            |     |        |         |
| POS0/4/0/0 | Yes | Yes    | Yes     |
| POS0/4/0/1 | Yes | Yes    | Yes     |
| POS0/4/0/2 | Yes | Yes    | Yes     |

The following shows a sample output from the **show mpls interfaces** command using the **detail** keyword:

RP/0/RP0/CPU0:router# show mpls interfaces detail

```
Interface POS0/4/0/0:
    LDP labelling enabled
    LSP labelling enabled (TE-Control)
    MPLS enabled
    MTU = 4474
Interface POS0/4/0/1:
    LDP labelling enabled
    LSP labelling enabled (TE-Control)
    MPLS enabled
    MTU = 4474
Interface POS0/4/0/2:
    LDP labelling enabled
    LSP labelling enabled
    LSP labelling enabled
    MTU = 4474
```

The following shows a sample output from the **show mpls interfaces** command using the **location** keyword:

RP/0/RP0/CPU0:router# show mpls interfaces location pos 0/4/0/0

| Interface  | LDP | Tunnel | Enabled |
|------------|-----|--------|---------|
|            |     |        |         |
| POS0/4/0/0 | Yes |        |         |

RP/0/RP0/CPU0:router# show mpls interfaces pos 0/4/0/0 detail

```
Interface POS0/4/0/0:
LDP labelling enabled
```

```
LSP labelling enabled (TE-Control)
MPLS enabled
MTU = 4474
```

This table describes the significant fields in the sample display.

Table 3: show mpls interfaces Command Field Descriptions

| Field  | Description                                                                                                    |
|--------|----------------------------------------------------------------------------------------------------|
| LDP    | State of LDP labelling.                                                                                          |
| Tunnel | State of LSP Tunnel labelling.                                                                                   |
| MTU    | $MTU^{\underline{5}}$ of labeled packet.                                                                         |
| Caps   | Capsulation switching chains installed on an interface.                                                          |
| М      | MPLS switching capsulation/switching chains are installed on the interface and are ready to switch MPLS traffic. |

<sup>5</sup> MTU = Maximum Transmission Unit.

### show mpls label range

To display the range of local labels available for use on packet interfaces, use the**show mpls label range** command in EXEC mode.

show mpls label range

Syntax Description This command has no arguments or keywords.

**Command Default** No default behavior or values

Command Modes EXEC

| Command History | Release       | Modification                 |
|-----------------|---------------|------------------------------|
|                 | Release 2.0   | This command was introduced. |
|                 | Release 3.0   | No modification.             |
|                 | Release 3.3.0 | No modification.             |
|                 | Release 3.4.0 | No modification.             |
|                 | Release 3.5.0 | No modification.             |
|                 | Release 3.6.0 | No modification.             |
|                 | Release 3.7.0 | No modification.             |
|                 | Release 3.8.0 | No modification.             |

**Usage Guidelines** You can use the **show mpls label range** command to configure a range for local labels that is different from the default range.

| D | Task ID     | Operations     |
|---|-------------|----------------|
|   | mpls-te     | read,<br>write |
|   | mpls-ldp    | read,<br>write |
|   | mpls-static | read,<br>write |

**Examples** 

The following shows a sample output from the show mpls label range command:

RP/0/RP0/CPU0:router# show mpls label range

Range for dynamic labels: Min/Max: 16000/144000

This table describes the significant fields shown in the display.

#### Table 4: show mpls label range Command Field Descriptions

| Field                    | Description                                                                                  |
|--------------------------|----------------------------------------------------------------------------------------------|
| Range for dynamic labels | Minimum and maximum allowable range for local labels (which differs from the default range). |

#### **Related Commands**

| 5 | Command                     | Description                                           |
|---|-----------------------------|-------------------------------------------------------|
|   | mpls label range, on page 6 | Configures a range of values for use as local labels. |

### show mpls label table

To display the local labels contained in the MPLS label table, use the show mpls label table command in EXEC mode.

show mpls label table table-index [application application] [label label-value] [summary] [detail]

| Syntax Description | table-index application application label label-value |                          | Index of the label table to display. The global label table is 0. Currently, you can specify table 0 only.                                                                                                    |                                                                    |  |  |
|--------------------|-------------------------------------------------------|--------------------------|----------------------------------------------------------------------------------------------------|--------------------------------------------------------------------|--|--|
|                    |                                                       |                          | (Optional) Displays all labels owned by the selected application. Options are: <b>bgp-ipv4</b> , <b>bgp-spkr</b> , <b>bgp-vpn-ipv4</b> , <b>internal</b> , <b>ldp</b> , <b>none</b> , <b>l2vpn</b> , <b>static</b> , <b>te-control te-link</b> , and <b>test</b> . |                                                                    |  |  |
|                    |                                                       |                          | (Optional) Displays a selected label based on the label value. Range is 0 to 1048575.                                                                                                    |                                                                    |  |  |
|                    | summary                                               |                          | (Optional) Display                                                                                                    | s a summary of local labels.                                       |  |  |
|                    | detail                                                |                          | (Optional) Display                                                                                                    | (Optional) Displays detailed information for the MPLS label table. |  |  |
| Command Default    | No default be                                         | ehavior or va            | lues                                                                                                    |                                                                    |  |  |
| Command Modes      | s EXEC                                                |                          |                                                                                                    |                                                                    |  |  |
| Command History    | Release                                               | Modificat                | ion                                                                                                    |                                                                    |  |  |
|                    | Release 2.0                                           | This comn                | nand was introduced.                                                                                                    |                                                                    |  |  |
|                    | Release 3.0                                           | No modifi                | cation.                                                                                                    |                                                                    |  |  |
|                    | Release 3.3.0                                         | 0 No modifi              | cation.                                                                                                    |                                                                    |  |  |
|                    | Release 3.4.0                                         | 0 No modifi              | cation.                                                                                                    |                                                                    |  |  |
|                    | Release 3.5.0                                         | e 3.5.0 No modification. |                                                                                                    |                                                                    |  |  |
|                    |                                                       |                          |                                                                                                    |                                                                    |  |  |
|                    | Release 3.6.0                                         | ) No modifi              | cation.                                                                                                    |                                                                    |  |  |
|                    | Release 3.6.0                                         |                          |                                                                                                    |                                                                    |  |  |
|                    |                                                       | ) No modifi              | cation.                                                                                                    |                                                                    |  |  |

### ι

Note Labels 16 to 15999 are reserved for static Layer 2 VPN pseudowires.

| fask ID | Task ID     | Operations     |
|---------|-------------|----------------|
|         | mpls-te     | read,<br>write |
|         | mpls-ldp    | read,<br>write |
|         | mpls-static | read,<br>write |

### Examples

The following shows a sample output from the show mpls label table command:

RP/0/RP0/CPU0:router# show mpls label table 0

| Table | Label | Owner   | State | Rewrite |
|-------|-------|---------|-------|---------|
|       |       |         |       |         |
| 0     | 0     | LSD     | InUse | Yes     |
| 0     | 1     | LSD     | InUse | Yes     |
| 0     | 2     | LSD     | InUse | Yes     |
| 0     | 3     | LSD     | InUse | Yes     |
| 0     | 16    | TE-Link | InUse | Yes     |
|       |       |         |       |         |

This table describes the significant fields shown in the display.

Table 5: show mpls label table Command Field Descriptions

| Field   | Description                                                                                                    |  |  |  |  |  |
|---------|----------------------------------------------------------------------------------------------------|--|--|--|--|--|
| Table   | Table ID.                                                                                                    |  |  |  |  |  |
| Label   | Label index.                                                                                                    |  |  |  |  |  |
| Owner   | Application that allocated the label. All labels displaying "InUse" state have an owner.                                                                       |  |  |  |  |  |
| State   | InUse                                                                                                    |  |  |  |  |  |
|         | Label allocated and in use by an application.                                                                                                    |  |  |  |  |  |
|         | Alloc                                                                                                    |  |  |  |  |  |
|         | Label allocated but is not yet in use by an application.                                                                                                    |  |  |  |  |  |
|         | Pend                                                                                                    |  |  |  |  |  |
|         | Label was in use by an application that has terminated unexpectedly, and the application has not reclaimed the label.                                          |  |  |  |  |  |
|         | Pend-S                                                                                                    |  |  |  |  |  |
|         | Label was in use by an application, but the MPLS LSD (Label Switching Database) server has recently restarted and the application has not reclaimed the label. |  |  |  |  |  |
| Rewrite | Number of initiated rewrites.                                                                                                    |  |  |  |  |  |

### **Related Commands**

| 5 | Command                                | Description                                                                                              |
|---|----------------------------------------|----------------------------------------------------------------------------------------------------|
|   | show mpls forwarding, on page 8        | Displays entries in the MPLS forwarding table. Label switching entries are indexed by their local label. |
|   | show mpls lsd applications, on page 29 | Displays MPLS applications that are registered with the MPLS LSD server.                                 |

# show mpls lsd applications

To display the MPLS applications registered with the MPLS Label Switching Database (LSD) server, use the **show mpls lsd applications** command in EXEC mode.

show mpls lsd applications [application application]

| Syntax Description | applicatio  | on application |                                   | pels owned by the selected application. Options are:<br>vpn-ipv4, internal, ldp, none, l2vpn, static, te-control,                                                             |
|--------------------|-------------|----------------|-----------------------------------|----------------------------------------------------------------------------------------------------|
| Command Default    | No default  | behavior or v  | alues                             |                                                                                                    |
| Command Modes      | EXEC        |                |                                   |                                                                                                    |
| Command History    | Release     | Modifica       | tion                              |                                                                                                    |
|                    | Release 2   | .0 This com    | mand was introduced.              |                                                                                                    |
|                    | Release 3   | .0 No modi     | fication.                         |                                                                                                    |
|                    | Release 3.  | 3.0 No modi    | fication.                         |                                                                                                    |
|                    | Release 3.  | 4.0 No modi    | fication.                         |                                                                                                    |
|                    | Release 3.  | 5.0 No modi    | fication.                         |                                                                                                    |
|                    | Release 3.  | 6.0 No modi    | fication.                         |                                                                                                    |
|                    | Release 3.  | 7.0 No modi    | fication.                         |                                                                                                    |
|                    | Release 3.  | 9.0 The appl   | ication keyword was added.        |                                                                                                    |
| Usage Guidelines   | protocol (I | DP). The app   | lication must be registered w     | control, TE Link Management, and label distribution<br>with MPLS LSD for its features to operate correctly. All<br>on page 31 command), but not all clients are applications. |
| Task ID            | Task ID     | Operations     |                                   |                                                                                                    |
|                    | mpls-te     | read,<br>write |                                   |                                                                                                    |
|                    | mpls-ldp    | read,<br>write |                                   |                                                                                                    |
|                    | mpls-static | read,<br>write |                                   |                                                                                                    |
| Examples           | The follow  |                | ample output from the <b>show</b> | mpls lsd applications command:                                                                                                    |

MPLS Forwarding Commands

RP/0/RP0/CPU0:router# show mpls lsd applications

| Туре       | State  | RecoveryTime | Node     |
|------------|--------|--------------|----------|
|            |        |              |          |
| LDP        | Active | 300          | 0/0/CPU0 |
| TE-Control | Active | 100          | 0/0/CPU0 |
| TE-Link    | Active | 600          | 0/0/CPU0 |

This table describes the significant fields shown in the display.

Table 6: show mpls lsd applications Command Field Descriptions

| Field        | Description                                                                                                    |
|--------------|----------------------------------------------------------------------------------------------------|
| Туре         | LSD application type.                                                                                                    |
| State        | Active                                                                                                    |
|              | Application registered with MPLS LSD and is functioning correctly.                                                                                                    |
|              | Recover                                                                                                    |
|              | Application registered with MPLS LSD and is recovering after recently restarting. In this state, the RecoveryTime value indicates how many seconds are left before the application becomes active. |
|              | Zombie                                                                                                    |
|              | Application not reregistered after an unexpected termination. In this case, RecoveryTime indicates how many seconds are left before MPLS LSD gives up on the application.                          |
| RecoveryTime | Seconds remaining before MPLS LSD gives up or resumes the application.                                                                                                    |
| Node         | Node expressed in standard <i>rack/slot/module</i> notation.                                                                                                    |

| Related Commands | Command                           | Description                                             |
|------------------|-----------------------------------|---------------------------------------------------------|
|                  | show mpls lsd clients, on page 31 | Displays MPLS clients connected to the MPLS LSD server. |

### show mpls lsd clients

To display the MPLS clients connected to the MPLS Label Switching Database (LSD) server, use the **show mpls lsd clients** command in EXEC mode.

show mpls lsd clients

| Syntax Description | This command has no | arguments or keywords. |
|--------------------|---------------------|------------------------|
|--------------------|---------------------|------------------------|

**Command Default** No default behavior or values

EXEC

Command Modes

| Command History | Release       | Modification                 |
|-----------------|---------------|------------------------------|
|                 | Release 2.0   | This command was introduced. |
|                 | Release 3.0   | No modification.             |
|                 | Release 3.3.0 | No modification.             |
|                 | Release 3.4.0 | No modification.             |
|                 | Release 3.5.0 | No modification.             |
|                 | Release 3.6.0 | No modification.             |
|                 | Release 3.7.0 | No modification.             |
|                 | Release 3.8.0 | No modification.             |
|                 | Release 3.9.0 | No modification.             |

Usage Guidelines MPLS clients include Traffic Engineering (TE) Control, TE Link Management, Label Distribution Protocol (LDP), and Bulk Content Downloader (BCDL) Agent. Not all clients are applications (see the show mpls lsd applications command), but all applications are clients.

| Task ID | Task ID     | Operations     |
|---------|-------------|----------------|
|         | mpls-te     | read,<br>write |
|         | mpls-ldp    | read,<br>write |
|         | mpls-static | read,<br>write |

**Examples** 

The following shows a sample output from the **show mpls lsd clients** command:

RP/0/RP0/CPU0:router# show mpls lsd clients

| Id | Services      | Node     |
|----|---------------|----------|
|    |               |          |
| 0  | BA(p=none)    | 0/0/CPU0 |
| 1  | A(TE-Link)    | 0/0/CPU0 |
| 2  | A(LDP)        | 0/0/CPU0 |
| 3  | A(TE-Control) | 0/0/CPU0 |

The following table describes the significant fields shown in the display.

#### Table 7: show mpls lsd clients Command Field Descriptions

| Field    | Description                                                                                                    |
|----------|----------------------------------------------------------------------------------------------------|
| Id       | Client identification number.                                                                                                    |
| Services | A(xxx) means that this client is an application and xxx is the application name, BA(yyy) means that this client is a BCDL Agent and yyy is expert data. Depending on system conditions, there can be multiple BCDL Agent clients (this is normal). |
| Node     | Node expressed in standard rack/slot/module notation.                                                                                                    |

# Related Commands Command Description show mpls lsd applications Displays MPLS applications registered with the MPLS LSD server.

### show mpls traffic-eng fast-reroute database

To display the contents of the fast reroute (FRR) database, use the **show mpls traffic-eng fast-reroute database** command in EXEC mode.

show mpls traffic-eng fast-reroute database [*ip-address*] [*ip-address*/length] [afi-all safi-all | unicast*ip-address ip-address/length*] [backup-interface] [tunnel *tunnel -id*] [unresolved] [interface *type interface-path-id*] [ipv4 safi-all | unicast*ip-address ip-address/length*] [labels *low-number high-number*] [state active | complete | partial | ready] [role head | midpoint] [summary] [location *node-id*]

| Syntax Description | ip-address        | (Optional) IP address of the destination network.                                                                                                    |
|--------------------|-------------------|----------------------------------------------------------------------------------------------------|
|                    | ip-address/length | (Optional) Bit combination indicating the portion of the IP address that is being used for the subnet address.                                                                                     |
|                    | afi-all           | (Optional) Returns data for all specified address family identifiers.                                                                                                    |
|                    | safi-all          | (Optional) Returns data for all sub-address family identifiers.                                                                                                    |
|                    | unicast           | (Optional) Returns unicast data only.                                                                                                    |
|                    | backup-interface  | (Optional) Displays entries with the specified backup interface.                                                                                                    |
|                    | tunnel tunnel-id  | (Optional) Tunnel and tunnel ID to which packets with this label are going. The <b>summary</b> suboption is available.                                                                             |
|                    | unresolved        | (Optional) Displays entries whose backup interface has not yet been fully resolved.                                                                                                    |
|                    | interface         | (Optional) Displays entries with this primary outgoing interface. The <b>summary</b> keyword is available.                                                                                         |
|                    | type              | (Optional) Interface type. For more information, use the question mark (?) online help function.                                                                                                   |
|                    | interface-path-id | Physical interface or a virtual interface.                                                                                                    |
|                    |                   | <b>Note</b> Use the <b>show interfaces</b> command to see a list of all possible interfaces currently configured on the router.                                                                    |
|                    |                   | For more information about the syntax for the router, use the question mark (?) online help function.                                                                                              |
|                    | ipv4              | (Optional) Displays only IPv4 data.                                                                                                    |
|                    | labels            | (Optional) Displays database entries that possess in-labels assigned by this router (local labels). Specify either a starting value or a range of values. The <b>state</b> suboption is available. |
|                    |                   |                                                                                                    |

I

|                  | state                          | (Optional) Filters the database according to the state of the entry:                                                                                                    |  |
|------------------|--------------------------------|----------------------------------------------------------------------------------------------------|--|
|                  |                                | active                                                                                                    |  |
|                  |                                | FRR rewrite is in the forwarding active database (where it can be placed onto appropriate incoming packets).                                                                       |  |
|                  |                                | complete                                                                                                    |  |
|                  |                                | FRR rewrite is assembled, ready or active.                                                                                                    |  |
|                  |                                | partial                                                                                                    |  |
|                  |                                | FRR rewrite is fully created; its backup routing information is still incomplete.                                                                                                  |  |
|                  |                                | ready                                                                                                    |  |
|                  |                                | FRR rewrite was created but is not in the forwarding active state.                                                                                                    |  |
|                  | role                           | (Optional) Displays entries associated either with the tunnel <b>head</b> or tunnel <b>midpoin</b><br>The <b>summary</b> suboption is available.                                   |  |
|                  | summary                        | (Optional) Displays summarized information about the FRR database.                                                                                                    |  |
|                  | location node                  | <i>e-id</i> (Optional) Displays hardware resource counters on the designated node.                                                                                                 |  |
| Command Default  | No default beh                 | avior or values                                                                                                    |  |
| Command Modes    | EXEC                           |                                                                                                    |  |
| Command History  | Release                        | Modification                                                                                                    |  |
|                  | Release 2.0                    | This command was introduced.                                                                                                    |  |
|                  | Release 3.0                    | No modification.                                                                                                    |  |
|                  | Release 3.3.0                  | No modification.                                                                                                    |  |
|                  | Release 3.4.0                  | No modification.                                                                                                    |  |
|                  | Release 3.5.0                  | No modification.                                                                                                    |  |
|                  | Release 3.6.0 No modification. |                                                                                                    |  |
|                  | Release 3.7.0                  | No modification.                                                                                                    |  |
|                  | Release 3.8.0                  | No modification.                                                                                                    |  |
|                  | Release 3.9.0                  | No modification.                                                                                                    |  |
|                  | Release 3.9.0                  | Sample output was modified to support the Point-to-Multipoint (P2MP) feature.                                                                                                    |  |
| Jsage Guidelines |                                | nel carries multicast traffic. For fast reroute (FRR) information in regards to multicast label<br>e Cisco IOS XR Software Multicast Command Reference for the Cisco CRS-1 Router. |  |
|                  | If the location                | is specified, Fast-Reroute (FRR) entries for both Point-to-Point (P2P) and P2MP tunnels ar<br>e location is not specified, only P2P tunnel entries are available.                  |  |

#### Task ID Operations Task ID

mpls-te read

#### **Examples**

The following shows a sample output from the show mpls traffic-eng fast-reroute database command:

RP/0/RP0/CPU0:router# show mpls traffic-eng fast-reroute database

| Tunnel head<br>Tunnel | FRR information:<br>Out intf/label | FRR intf/label | Status |
|-----------------------|------------------------------------|----------------|--------|
|                       |                                    |                |        |
| tt4000                | PO0/3/0/0:34                       | tt1000:34      | Ready  |
| tt4001                | PO0/3/0/0:35                       | tt1001:35      | Ready  |
| tt4002                | PO0/3/0/0:36                       | tt1001:36      | Ready  |

Note

The Prefix field indicates the IP address where packets with this label are headed.

The following sample output displays filtering of the FRR database using the **backup-interface** keyword:

RP/0/RP0/CPU0:router# show mpls traffic-eng fast database backup-interface

| LSP midpoint FRR information: |               |            |        |
|-------------------------------|---------------|------------|--------|
| LSP Identifier                | Out Intf/     | FRR Intf/  | Status |
|                               | Label         | Label      |        |
|                               |               |            |        |
| 10.10.10.10 1006 [54]         | Gi0/6/5/2:Pop | tt1060:Pop | Ready  |

The following sample output displays the FRR database filtered by the primary outgoing interface:

RP/0/RP0/CPU0:router# show mpls traffic-eng fast-reroute database interface pos0/3/0/0

Tunnel head FRR information: Tunnel Out intf/label FRR intf/label Status \_\_\_\_\_ \_\_\_\_ tt4000 PO0/3/0/0:34 tt1000:34 Ready PO0/3/0/0:35 tt1001:35 tt4001 Ready tt4002 PO0/3/0/0:36 tt1001:36 Ready

The following sample output displays a summary of the FRR database with the role as head:

RP/0/RP0/CPU0:router# show mpls traffic-eng fast-reroute database role head summary

| Status  | Count |
|---------|-------|
|         |       |
| Active  | 0     |
| Ready   | 3     |
| Partial | 0     |

The following sample output displays summarized information for the FRR database with the role as midpoint:

RP/0/RP0/CPU0:routerr# show mpls traffic-eng fast-reroute database role midpoint summary

Status Count ------Active 0 Ready 2 Partial 0

The following sample output displays the summary for the P2MP tunnel:

RP/0/RP0/CPU0:router# show mpls traffic-eng fast-reroute database location 0/0/CPU0

Tunnel head FRR information: Tunnel Out intf/label FRR intf/label Status tt3010 BP64:Pop tt3001:Pop Ready tm3000 BP64:19444 tt3001:19444 Ready tm3001 BP64:19445 tt3001:19445 Ready

This table describes the significant fields shown in the display.

| Field          | Description                                                                                                    |
|----------------|----------------------------------------------------------------------------------------------------|
| Tunnel         | Short form of tunnel interface name.                                                                                                    |
| Out intf/label | Out interface<br>Short name of the physical<br>interface through which traffic<br>goes to the protected link.                                                                                                    |
|                | Out label<br>At a tunnel head, this is the<br>label that the tunnel destination<br>device advertises. The value<br>"Unlabeled" indicates that no<br>such label is advertised.<br>At a tunnel midpoint, this is the<br>label selected by the next hop<br>device. The value "Pop Label" |
|                | indicates that the next hop is<br>the final hop for the tunnel.                                                                                                    |

| Field          | Description                                                                                                    |  |
|----------------|----------------------------------------------------------------------------------------------------|--|
| FRR intf/label | Fast reroute interface                                                                                                    |  |
|                | Backup tunnel interface.                                                                                                    |  |
|                | Fast reroute label                                                                                                    |  |
|                | At a tunnel head, this is the<br>label that the tunnel tail<br>selected to indicate the<br>destination network. The value<br>"Unlabeled" indicates that no<br>label is advertised.<br>At a tunnel midpoint, this has<br>the same value as the Out label. |  |
| Status         | State of the rewrite: partial, ready or active.                                                                                                    |  |

| Related Commands | Command        | I Description                               |  |
|------------------|----------------|---------------------------------------------|--|
|                  | #unique_<br>99 | Displays the contents of the FRR event log. |  |

### show mpls traffic-eng fast-reroute log

To display a history of fast reroute (FRR) events, use the **show mpls traffic-eng fast-reroute log** command in EXEC mode.

**show mpls traffic-eng fast-reroute log** [ **interface** *type interface-path-id* | **location** *node-id* ]

| interface<br>type              | (Optional) Interface type                                                                                                    | RR events for the selected protected interface.<br>For more information, use the question mark (?) online help                                                                                                    |  |  |  |
|--------------------------------|----------------------------------------------------------------------------------------------------|----------------------------------------------------------------------------------------------------|--|--|--|
| type                           |                                                                                                    | For more information, use the question mark (?) online help                                                                                                    |  |  |  |
|                                | (Optional) Interface type. For more information, use the question mark (?) online function.                                                                                               |                                                                                                    |  |  |  |
| interface-path-id              | Physical interface or virte                                                                                                    | ual interface.                                                                                                    |  |  |  |
|                                |                                                                                                    | <b>nterfaces</b> command to see a list of all possible interfaces gured on the router.                                                                                                    |  |  |  |
|                                | For more information about the syntax for the router, use the question mark (?) onlin help function.                                                                                      |                                                                                                    |  |  |  |
| location node-id               | (Optional) Displays all F                                                                                                    | RR events that occurred on the selected node.                                                                                                    |  |  |  |
| No default behavior or values  |                                                                                                    |                                                                                                    |  |  |  |
| EXEC                           |                                                                                                    |                                                                                                    |  |  |  |
| Release Mo                     | dification                                                                                                    | -                                                                                                    |  |  |  |
|                                |                                                                                                    | -                                                                                                    |  |  |  |
| Release 3.0 No                 | modification.                                                                                                    | -                                                                                                    |  |  |  |
| Release 3.3.0 No               | modification.                                                                                                    | -                                                                                                    |  |  |  |
| Release 3.4.0 No               | modification.                                                                                                    | -                                                                                                    |  |  |  |
| Release 3.5.0 No               | modification.                                                                                                    | -                                                                                                    |  |  |  |
| Release 3.6.0 No modification. |                                                                                                    | -                                                                                                    |  |  |  |
| Release 3.7.0 No               | modification.                                                                                                    | -                                                                                                    |  |  |  |
| Release 3.8.0 No modification. |                                                                                                    | -                                                                                                    |  |  |  |
| Release 3.9.0 San              | nple output was modified.                                                                                                    | -                                                                                                    |  |  |  |
| Task Operations<br>ID          |                                                                                                    |                                                                                                    |  |  |  |
| mpls-te read                   |                                                                                                    |                                                                                                    |  |  |  |
|                                | No default behavioEXECReleaseMoRelease2.0Thi<br>intrRelease2.0ThiRelease3.0NoRelease3.0NoRelease3.4.0NoRelease3.5.0NoRelease3.6.0NoRelease3.7.0NoRelease3.8.0NoRelease3.9.0SanIDInterview | currently config         For more information abdeline         For more information abdeline         help function.         Iocation node-id (Optional) Displays all F.         No default behavior or values         EXEC         Release Modification         Release 2.0 This command was introduced.         Release 3.0 No modification.         Release 3.0 No modification.         Release 3.3.0 No modification.         Release 3.4.0 No modification.         Release 3.4.0 No modification.         Release 3.5.0 No modification.         Release 3.6.0 No modification.         Release 3.7.0 No modification.         Release 3.8.0 No modification.         Release 3.9.0 Sample output was modified.         Task Operations         ID |  |  |  |

### **Examples** The following shows a sample output from the **show mpls traffic-eng fast-reroute log** command:

RP/0/RP0/CPU0:router# show mpls traffic-eng fast-reroute log

| Node     | Protected<br>Interface | LSPs | Rewrites | When                   | Switching Time<br>(usec) |
|----------|------------------------|------|----------|------------------------|--------------------------|
|          |                        |      |          |                        |                          |
| 0/0/CPU0 | PO0/1/0/1              | 1    | 1        | Feb 27 19:12:29.064000 | 147                      |

This table describes the significant fields shown in the display.

Table 9: show mpls traffic-eng fast-reroute log Field Descriptions

| Field                  | Description                                                      |
|------------------------|------------------------------------------------------------------|
| Node                   | Node address.                                                    |
| Protected<br>Interface | Type and interface-path-id that is being protected.              |
| LSPs                   | LSP <sup>6</sup> associated with each interface being protected. |
| Rewrites               | Number of rewrites initiated on the LSP.                         |
| When                   | Date the interface was protected.                                |
| Switching Time         | Time required to switch the protected interface in microseconds. |

 $^{6}$  LSP = Link-state Packet.

| Related Commands | Command                                                 | Description                                |  |
|------------------|---------------------------------------------------------|--------------------------------------------|--|
|                  | show mpls traffic-eng fast-reroute database, on page 33 | Displays the contents of the FRR database. |  |